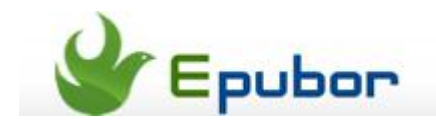

# **How to change Kindle book cover**

Posted b[y Jonny Greenwood](https://plus.google.com/u/0/110759717610391780830) on 4/12/2013 4:22:06 AM.

I read Kindle books, read a lot. When I see those Kindle books displayed on the bookshelf screen, I feel gratification like admiring a beautiful artwork. In this case, an unsuitable book cover will make feel a bit uncomfortable and I deeply want to change a more lovely cover for it. For example, the ugly public domain book cover like the image below:

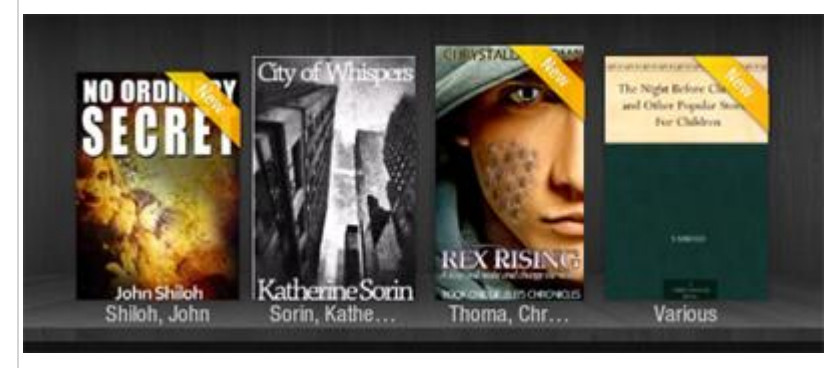

What if we add a more beautiful cover for the last public domain book? It will look like this:

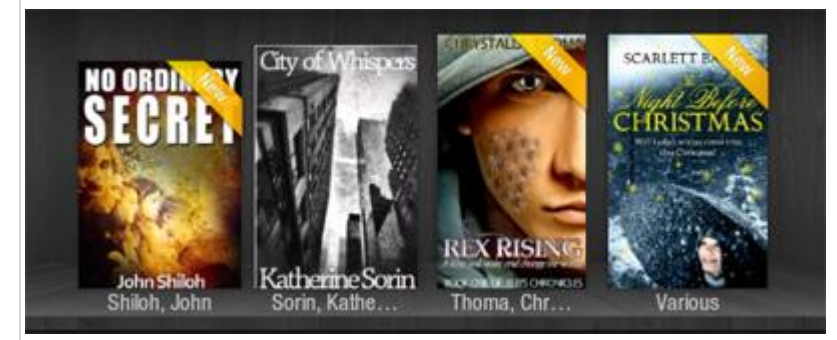

I bet most of you will like the second image and want to make your bookshelf beautiful and tidy like the image above. And this post is going to tell you **how to change Kindle book cover**.

### **Change Kindle book cover to beautiful your bookshelf**

### **1**Find the image you want to set as cover

For example, I purchased the book *Les Miserables* in Kindle store but the cover is far away from beautiful, then I find another cover by search in Google, so I want to replace the default cover with the image I like.

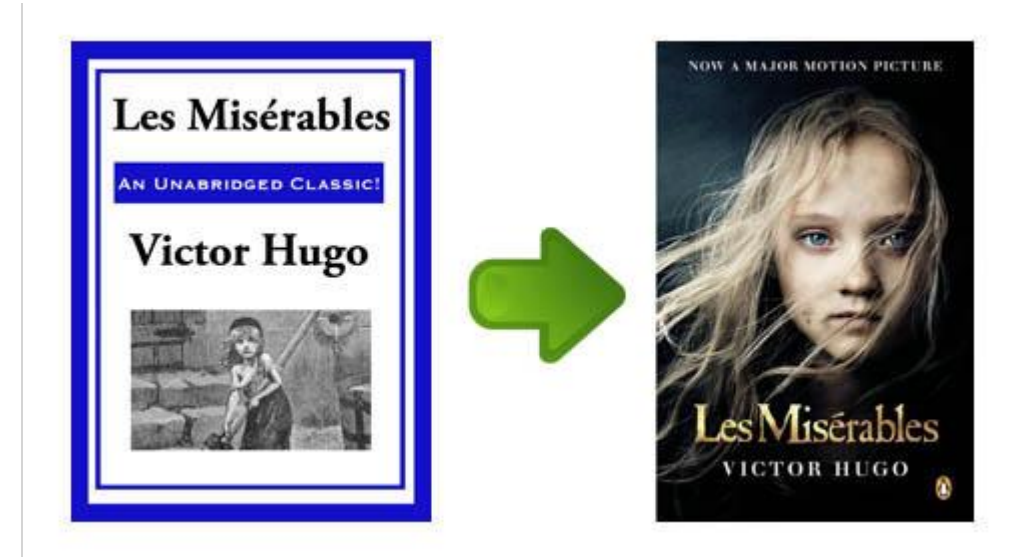

# **2**Remove DRM to make it possible to change Kindle book cover

First you should know for all the books sold in Amazon Kindle book store, they are not able to be customized as they are protected by DRM. Click the buttons below you can get a free 30-days trial of Epubor Kindle DRM Removal, it helps you get the authority to change book cover within one click:

## **3**Install Calibre - The tool helps us customize Kindle book cover

Download the tool here: [http://calibre-ebook.com,](http://calibre-ebook.com/) it's free to use.

# **4**Load the book with Calibre and edit book meta-data

Find the DRM-free book which decrpyted by Kindle DRM Removal in the 2nd step, and drag it into Calibre's interface. Right click on the item name and choose "Edit metadata --- "Edit metadata individually", then you can see the options for changing cover.

Ω.

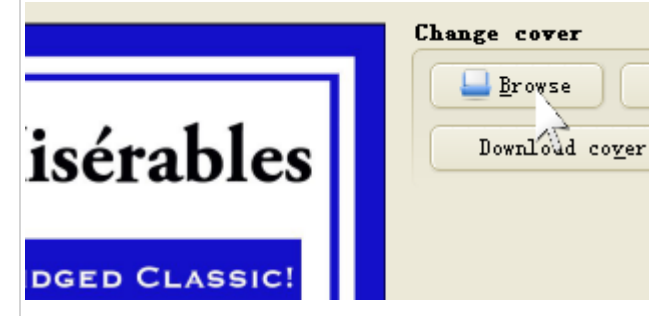

Click "Browse" to choose the image you want to set as cover, then click "OK" to confirm this customization.

By the way, you can also edit the book name, author name, genre, tag information as you want in the metadata edit screen.

If everything goes well, click the item name you

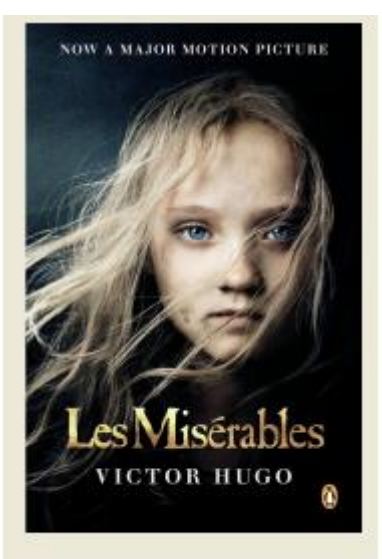

Authors: Victor Hugo

can see its cover image has been changed through the right meta-info sidebar as the image shows.

# **5**It isn't over yet, you need to convert mobi book to mobi again

You may be confused by this step, what's the point of converting mobi to mobi? Because if you only edit the metadata and click OK, the customized metadata are not written into your book, instead are just saved in Calibre's local library.

To make sure the customization goes into effect, you need to convert the mobi book to mobi to write the new metadata into the book itself, not just in Calibre's local library.

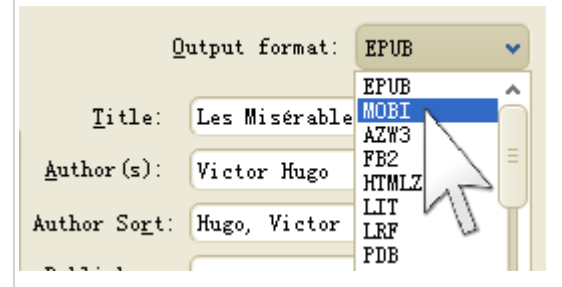

# **6**Transfer the book to your Kindle

Click "Click to open" format in the right sidebar after the conversion finishes, you will see the newly converted mobi book, while the original mobi book's extension name will become ".original\_mobi".

Transfer the newly converted mobi book to your Kindle, if you don't know how to do it, here is the guide about [3 ways to transfer books to Kindle.](http://www.epubor.com/read-ibooks-on-kindle.html#transfer-to-kindle)

# **7** Enjoy the new book cover on Kindle

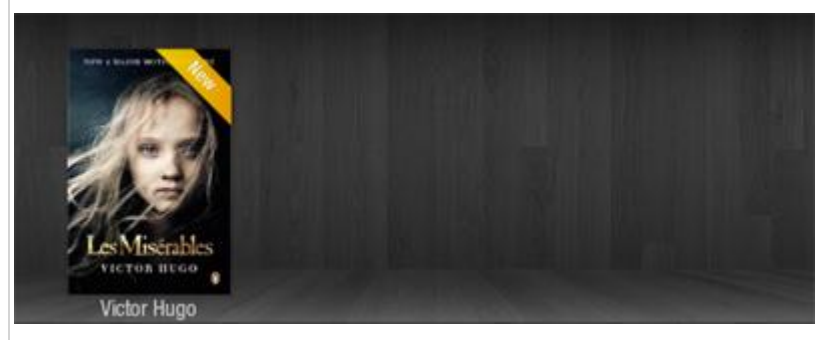

See? It displays perfectly on Kindle Fire.

## **Trouble Shooting**

#### **#1 - The cover doesn't show up in my Kindle for PC/Mac.**

Yes, that's normal, but as long as you follow this guide, the cover will displays well on your Kindle device and app.

#### **#2 - The new cover is blurry on my Kindle.**

Please choose a high-definition image as the new cover.

#### **#3 - The cover remains default on my Kindle.**

Please make sure you were transferring the correct mobi file into your Kindle. How to check? Double click the item name to read it via Calibre, flip to the first page to check the cover image.

This PDF is generated upon this page: [http://www.epubor.com/change-kindle](http://www.epubor.com/change-kindle-book-cover.html)[book-cover.html,](http://www.epubor.com/change-kindle-book-cover.html) and the original author is [Epubor.](http://www.epubor.com/)